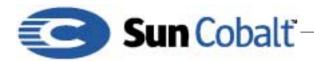

# Making Package Files for the Sun Cobalt™ RaQ XTR Server

This Technical Note provides information on creating applications that run on the Sun Cobalt<sup>™</sup> RaQ XTR server (RaQ XTR). To create an application, you must create a module that includes all the components needed and structure it so that it can be easily installed by users in a package file format (.pkg). This Technical Note lists the fields that you need to include so that the RaQ XTR can display the appropriate information during the installation process. It also describes the appropriate directories, files, and resources for your application module.

## Audience

This technical note is meant for developers who want to create applications for the RaQ XTR.

## **Table of Contents**

About the Application Module 1 Naming Your Application Module 1 Building a New Service Module 2 How to Install your Package File on the RaQ XTR 5 Installation Process 6 Choices for the Installation Process 6 Package Structure 6 Package Dependency Model 10 Information for Installing Stand-alone Packages 10 Software Update Server 12

## **1** About the Application Module

The application module is a self-contained bundle of files, directories, and resources required for a new capability. Depending on the type of module you are creating, you choose the appropriate level of integration. Some modules trigger both the user interface and the back end system; others are stand-alone modules.

New modules can contain any or all of the following code:

- 1) User Interface (UI) modules
  - UI pages built using User Interface Foundation Classes (UIFC)
  - Navigation nodes, such as adding buttons and menu items

The Web mail service that is displayed on the Cobalt menu is an example of a service that is integrated only with the user interface and uses IMAP as its back-end system. The files for the user interface go into the ui directory; for more information about module directory layout, see Table 2, "Module Directory Layout," on page 3.

2) Internationalization Modules

Internationalization resources to translate the user interface into other languages.

3) Binary modules

These modules can be manually installed, completely unintegrated to the Cobalt User Interface (UI).

### 1.1 Naming Your Application Module

Developers must use unique vendor-specific names for modules to avoid name conflicts.

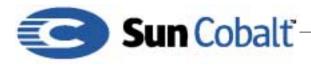

### Note

Cobalt uses *base* in its module names, for example, base-devel.mod. Developers **must** differentiate their modules by naming the modules with a distinctive name, preferably a name that reflects their company or product, for example, *vendor\_name\_module*.

## 2 Building a New Service Module

A service module is a self-contained bundle of files or directories and resources required for a new capability, for example, an ecommerce product or a system backup product. New modules can contain any or all of the following:

- Navigation nodes service.xml
- User Interface (UI) pages built using UIFC service.php
- Internationalization resources service.po
- 4) Service binaries and configuration serviced

#### Note

You can write handlers in any language. Cobalt provides bindings for C and Perl.

# Making your Application into a Package

This section describes the skeleton module for the RaQ XTR. By customizing the skeleton module for your needs, you can integrate seamlessly into the Cobalt user interface.

To build a service module:

- 1) Create any user interface components, if necessary. These include web and menu page descriptors, which are in the ui/web and ui/menu directories, respectively.
- 2) Write any locale files; these go in the locale directory.
- 3) Look at templates/spec.tmpl and templates/packing\_list.tmpl.

#### Note

The default template to build RPM files is in

/usr/sausalito/devel/templates. If you want to modify these templates, create a template directory in your module. Copy these files to your template directory and modify them as needed.

4) Look at the top-level Makefile. Adjust the variables to fit your situation.

The default build targets are make all, make clean, make install, and make rpm.

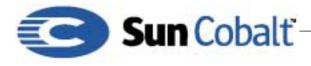

#### Note

A sample skeleton module is available in the Cobalt Developer web page. Go to http://developer.cobalt.com/devnet/devtools.html for the code sample and Readme file.

Table 1 provides information about the Makefile variables.

| Table 1. | The top-level | Makefile | variables |
|----------|---------------|----------|-----------|
|----------|---------------|----------|-----------|

| Makefile Variables | Description                                                                                                    |
|--------------------|----------------------------------------------------------------------------------------------------|
| VENDOR             | the vendor field for your module                                                                                                    |
| VENDORNAME         | the actual vendor name; this name can be the same as VENDOR                                                                                                    |
| SERVICE            | the name for the service                                                                                                    |
| VERSION            | version number                                                                                                    |
| RELEASE            | release number                                                                                                    |
| BUILDARCH          | set to noarch if you don't want platform-specific RPMs generated.                                                                                                    |
| XLOCALEPAT         | set to a space-separated list of locale patterns to exclude                                                                                                    |
| BUILDUI            | packages all files in ui/web and ui/menu                                                                                                    |
| BUILDLOCALE        | set to yes to build these components, create RPMs, and create a capstone RPM.                                                                                             |
| BUILDSRC           | build the files is in the src directory.                                                                                                    |
| BUILDGLUE          | If BUILDGLUE is set to yes, packages all the handlers, object schemas, configuration files for event triggers, and conf files. If set to no, BUILDGLUE does no packaging. |
| DEFLOCALE          | This locale is used for static HTML pages, for example, en or ja.                                                                                                    |

The BUILD variables determine which directories to include when calling the clean, install, and rpm targets.

The default make rules take the BUILD? variables and build up ui, glue, and locale RPMS, if requested. If any of these RPMs are generated, a *capstone* RPM is created as well. A capstone is a type of packing list for the RPMs.

| Directories | Description                                     |
|-------------|-------------------------------------------------|
| constructor | capstone constructors                           |
| destructor  | capstone destructors                            |
| glue        | handler and configuration modification code     |
| ui          | user interface and user interface menu code     |
| locale      | locale information and locale-specific UI pages |

**Table 2.**Module Directory Layout

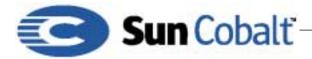

### **Table 2.**Module Directory Layout

| Directories | Description                                                            |
|-------------|------------------------------------------------------------------------|
| templates   | user-modifiable template files used in packing list and RPM generation |
| src         | src directory (optional)                                               |
| RPMS        | RPMS directory (optional)                                              |
| SRPMS       | source RPMS directory (optional)                                       |

The default make rules expect the following file layout:

- locale/localeX/\$(SERVICE).po
- ui/menu/\*

```
ui/web/*
```

constructor/\*

destructor/\*

The default make rules place these files in the following locations:

```
glue/conf/* -> $(CCEDIR)/conf/$(VENDOR)/$(SERVICE)/*
glue/handlers/* -> $(CCEDIR)/handlers/$(VENDOR)/$(SERVICE)/*
locale/localeX/$(SERVICE).po ->
/usr/share/locale/localeX/LC_MESSAGES/$(VENDOR)-$(SERVICE).mo
ui/menu/* -> $(CCEDIR)/ui/menu/$(VENDOR)/$(SERVICE)/*
ui/web/* -> $(CCEDIR)/ui/web/$(VENDOR)/$(SERVICE)/*
constructors/* $(CCEDIR)/constructor/$(VENDOR)/$(SERVICE)/
*destructors/* $(CCEDIR)/destructor/$(VENDOR)/$(SERVICE)/*
```

If your module does not contain compiled code, the above make rules should be all that you need for building a service module. Otherwise, you need to know about a couple additional make rules. First, make checks for Makefiles in the glue, src, and ui directories, and uses them, if they are present. You must prepend the PREFIX environment variable on the install phase of the Makefile so that RPMs are properly generated.

In addition, the make rpm rule does not touch the src directory, so you must create any RPMs you want from separate specification files. Update templates/packing\_list.tmpl to reflect any of these RPMs without version numbers. Create a file with the same name as the RPM in the RPMS directory to get the appropriate version included in the packing list.

Finally, you might need to edit templates/rpmdefs.tmpl to add additional build, install, and file targets for any files that you have. The <begin [\$%]VARIABLE> sections in the rpmdefs.tmpl file correspond to the same [VARIABLE\_SECTION] sections in templates/spec.tmpl. If you want to add something to spec.tmpl that is not dependent upon a single RPM, then you can directly add it to spec.tmpl.

## Note

If you have a VENDORNAME specified, make searches first in {glue, locale, ui, src}/\$(VENDORNAME) for files before searching in the glue, locale, ui, and src directories.

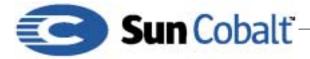

## 3 How to Install your Package File on the RaQ XTR

There are two ways that packages can be installed on the RaQ XTR:

- manually
- update server

Each way provide information about the package, that is, package meta-information, before the user installs the package. This meta-information includes fields with the package name, vendor, description, license, and whether package dependencies exists; these fields are described in Table 3, "Package List Format," on page 7. This information is needed to properly display in UI details about the package before it is installed. To provide this information, it is included in the package list and the package information directories for each package.

### Note

The software notification mechanism is called Sun Cobalt<sup>™</sup> BlueLinQ, as shown in Figure 1.

| Figure 1. Blue     | eLinQ             |          |              |                  |                                                                                                    |   |
|--------------------|-------------------|----------|--------------|------------------|----------------------------------------------------------------------------------------------------|---|
| C SPRALT           | Server Management | BlueLinQ | Programs     | Personal Profile |                                                                                                    | 1 |
| New Software       |                   |          |              |                  |                                                                                                    |   |
| Updates            |                   |          |              |                  |                                                                                                    |   |
| Installed Software |                   |          |              |                  |                                                                                                    |   |
| Settings           |                   |          |              |                  |                                                                                                    |   |
|                    |                   |          | Concession 1 | 1 -205 -000      | The BlueLinQ section allows<br>you to check for and install<br>new or updiated software<br>packages. |   |

Update servers alert you if they have new software for your RaQ XTR. When the RaQ XTR is alerted that there is a new version of software, the update server and RaQ have the following dialog:

- 1) Sun Cobalt **BlueLinQ** queries the update server for information about new software. It provides details about the RaQ including the packages installs, product identification, and so forth.
- 2) The update server replies with list of available packages with associated information, such as license and locale information. This informations corresponds to the packing\_list and the contents of the pkginfo directory.
- 3) If an Infourl field is specified, a popup window with the URL is displayed when you go to the install detail page. If an Infourl field is not specified, a short description of the package is displayed.
- 4) The user can select installation.

The events around the manual installation are as follows:

1) The user enters the package location by choosing the location in browser upload, URL download, or putting the file in /home/packages.

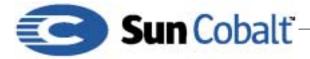

- 2) **BlueLinQ** prepares the package for installation and displays the installation page. This information corresponds to the packing\_list and the contents of the pkginfo directory.
- 3) The contents of the installation page display a short description of the package that is to be installed.
- 4) The user can select installation.

## **4** Installation Process

The following stages occur in the installation process:

•If the package requires the server to reboot, the user is prompted to reboot the machine.

•The installation process looks first for a Splash component. If Splash contains preinstallation tags, it looks for an index.cgi or index.php page to call. It passes the following two variables, submiturl and cancelurl, as a GET request, to index.cgi or index.php.

#### Note

The splash page optionally specifies a preinstallation page, which allows developer to create a custom page for the package including license information. This page must be a CGI or PHP page that accepts GET requests.

•If the splash page doesn't exist but the license field does, **BlueLinQ** presents a standard license page containing the value of the license field.

•Once the user accepts the license (if there is a license), **BlueLinQ** checks package dependencies, and halts if there is a dependency error. If not, **BlueLinQ** runs the pre-installation scripts, install RPMS, and then runs the post-installation scripts. The scripts are located in the scripts directory of the package.

#### Note

**BlueLinQ** will install an RPM only if it is newer than any existing RPMs. If there is an existing RPM on the server, **BlueLinQ** increments the reference count each time you add a package with a RPM referenced in it. When you uninstall a package, the reference count is reduced. If the reference count for a package is less than one, **BlueLinQ** deletes the RPM.

#### 4.1 Choices for the Installation Process

You can customize your installation. You can change the look and feel of install by opting to include:

- an infoURL field
- a splash page
- a generic license

The splash page must be a CGI or PHP file. The update process calls this CGI with the following URL variables set: submitURL and cancelURL.

## 5 Package Structure

The package file format is a tar.gz file. When you install a package file, **BlueLinQ** checks for the following items:

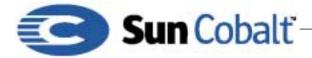

- whether the file is a tar file or a compressed tar file
- whether the file is signed

In packages for earlier Cobalt products, package files had the following elements:

- •packing\_list
- RPMs
- SRPMs
- •install\_me script

Packages for earlier Cobalt products had scripts that performed all installation tasks. Package dependency checking was done by the package itself. New packages have scripts that runs at specified times. The scripts deal with the following issues:

- pre-installation
- post-installation
- pre-uninstallation
- post-uninstallation

**BlueLinQ** runs these scripts as part of the installation. Package dependencies are based on vendor name, version number, and package name. You can evaluate version number to determine if they are equal, less than, or greater than the target version. Monterey currently checks a three-part field, for example, 1.0 or 1.1.2.

The new packing list format includes the following elements as shown in Table 3.

#### Note

All the information in the package list format is case-sensitive.

| Table 3. | Package List Format |
|----------|---------------------|
|----------|---------------------|

| Component             | Description                                                                                                    |  |  |  |
|-----------------------|----------------------------------------------------------------------------------------------------|--|--|--|
| [Package Version=1.0] |                                                                                                    |  |  |  |
| Vendor                | vendor name can include alphabetical characters, numbers,<br>underscore (_), and the plus sign (+). Spaces and hyphens (-) are<br>not permitted.          |  |  |  |
| VendorTag             | internationalizable vendor string                                                                                                    |  |  |  |
| Name                  | <i>packagename</i> can include alphabetical characters, numbers, underscore (_), and the plus sign (+). Spaces and hyphens (-) are not permitted.         |  |  |  |
| NameTag:              | internationalizable package name string.                                                                                                    |  |  |  |
| Category              | category information can include alphabetical characters,<br>numbers, underscore (_), and the plus sign (+). Spaces and<br>hyphens (-) are not permitted. |  |  |  |
| Location              | URL that specifies the package download location.                                                                                                    |  |  |  |

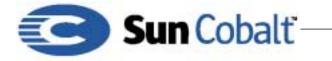

# Developer Technical Note

August 2001 Developer Tech Note 12, Revision 0-1

| Component                                                                                                    | Description                                                                                                    |
|----------------------------------------------------------------------------------------------------|----------------------------------------------------------------------------------------------------|
| InfoURL                                                                                                    | additional information URL. Optional. Use this if you want to display a new site (as opposed to installing a package).                                                   |
| InfoURL options                                                                                                    | options that should be sent with to the URL, which can include<br>serial number, product identifier (product), and vendor name<br>(name).                                |
| Version                                                                                                    | version of the package.                                                                                                    |
| Version Tag                                                                                                    | Internationalizable version number.                                                                                                    |
| Size                                                                                                    | size in bytes (only used by the update server).                                                                                                    |
| Product:<br>NOTE: use this field to specify as<br>many products as you are<br>including. Include one line for<br>each package. You can use a<br>regular expression to specify<br>products, for example:<br>(3500R 4000 4010 4100) WG. | Cobalt product requirements: for example, 3500R or 3500-ja (Japanese version).                                                                                           |
| PackageType                                                                                                    | specify complete or update.                                                                                                    |
| Options                                                                                                    | uninstallable, reboot, refreshui, refreshcce                                                                                                    |
|                                                                                                    | <b>Note:</b> Some options do not work in Monterey, such as refreshcce. These are kept in place for continuity but cannot be used.                                        |
| LongDesc                                                                                                    | internationalizable long description.                                                                                                    |
| ShortDesc                                                                                                    | internationalizable short description.                                                                                                    |
| Copyright:                                                                                                    | internationalizable copyright string.                                                                                                    |
| License                                                                                                    | internationalizable license information. Optional.                                                                                                    |
| Splash                                                                                                    | pre-install, post-install, pre-uninstall, post-uninstall                                                                                                    |
| Depend<br>NOTE: Each dependency must be<br>on its own line. See Package                                                                                                    | package dependencies. for example, vendor:package. The<br>package won't show up in the new or updates pages if these<br>dependencies aren't met. Here's what's expected: |
| Dependency Model on page 10                                                                                                    | vendor:package vendor-package must exist.                                                                                                    |
| for more information.                                                                                                    | vendor:package ! vendor-package must not exist.                                                                                                    |
|                                                                                                    | vendor:package <=> version vendor-package is less<br>than, equal to, or greater than the specified version number.                                                       |
|                                                                                                    | vendor:package != version vendor-package not equal to version.                                                                                                    |
| VisibleDepend<br>NOTE: Each dependency must be<br>on its own line. See Package<br>Dependency Model on page 10<br>for more information.                                                                                                | This component is just like Depend except that the package will appear in the new or updates lists even if dependencies aren't met.                                      |

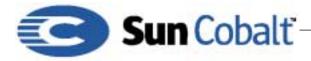

| Component                                         | Description                                 |
|---------------------------------------------------|---------------------------------------------|
| Obsoletes                                         | obsoletes vendor-packages.                  |
| NOTE: Each obsoletes must be on                   | format:                                     |
| its own line. See Package                         | vendor:package                              |
| Dependency Model on page 10 for more information. | vendor:package <=> version                  |
| RPM                                               | RPM files used only by the actual package.  |
| SRPM                                              | SRPM files used only by the actual package. |

## Note

Internationalized strings are in the following format: [[vendor]]. If you are specifying strings within the pkginfo locale directory, then do not specify a domain. **BlueLinQ** specifies the domain for you. pkginfo locale strings cannot include locale tags within locale tags. You can include locale tags that refer to other domains.

Package files have the following structures. Figure 2 shows the package file structure.

#### Figure 2. Package File Structure

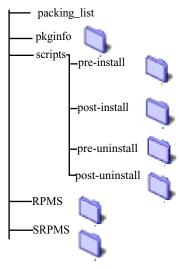

## Note

The packing\_list format for packages is very similar to the package part of the package\_list update server packing list. You can use them interchangeably, with the caveat that some fields are unused. For example, the update server information uses the size field. The packing list uses RPM, SRPM, and fileName.

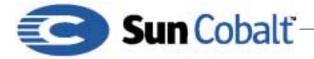

The following features are used only by **BlueLinQ**, the software update notification mechanism:

- Size (in bytes)
- InfoURL
- Location
- PackageType

The following fields are only used by actual package installation mechanism:

- RPM
- SRPM
- Options

### 5.1 Package Dependency Model

The dependency model allows you to restrict packages to particular Cobalt products, for example, the RaQ XTR. You can also include dependencies on other software packages. Finally, you can declare old packages obsolete.

The format for dependency requires that each dependency is on a separate line with a label denoting the type of dependency. Monterey offers three types of dependency information:

• Product: Cobalt Product Dependency such that the package will install if other software products that are needed are not already installed. These are checked by product ID, for example 4000WG. You can use a specific product, particular version, or you can use a Perl regular expression.

- Package dependencies:
  - Depend: Normal package dependency based on the version number being less than (<), equal to (=), or greater than (>) the version number specified.

• VisibleDepend: Visible dependency: same as Depend but is only useful for the software update mechanism. The packages that do not meet dependencies behave identically to the Depend in all other manners to new or update packages despite the fact that the package can't be installed.

• Obsoletes: Obsoletes packages name or name and optional version, less than (<), equal to (=), or greater than (>) the version number specified, which removes information about other packages of that name or version number specified.

## 6 Information for Installing Stand-alone Packages

The following are used in the actual package installation process but not in update server-supplied information. They are not used for the update server pkginfo.

- RPM
- SRPM
- Options (in a comma-separated list) include:
  - reboot
  - refreshui

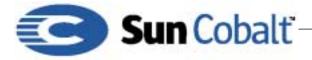

- refreshcce<sup>1</sup>
- uninstallable

These fields are used to provide information and are included in the actual package as well as provided by the update servers:

- · Package identification
  - Name and nametag
  - Version and versionTag
  - Vendor and vendorTag
- Description
  - ShortDesc
  - LongDesc
- License information
  - License
  - Splash
- Category

These fields are found only in update server package:

- Size (in bytes)
- PackageType: complete Or update

Figure 3 New Software Installed

- Location
- InfoURL: a pop-up window appears when the user clicks the magnifying glass

| i igure 5.          | New Bolt                    | ware instance  |                      |                   |                               |                           |
|---------------------|-----------------------------|----------------|----------------------|-------------------|-------------------------------|---------------------------|
| COBALT<br>N N WORKS | Server Man                  | agement BlueLi | nQ Programs Pe       | rsonal Profile    |                               | 6                         |
| New Software        |                             |                |                      |                   |                               |                           |
| Updates             |                             | (              | 🚺 Check Availability | Nov 💿 Install Man | ually                         |                           |
| Installed Software  |                             |                |                      |                   |                               |                           |
| Settings            | Available New Software List |                |                      |                   |                               |                           |
|                     |                             |                |                      |                   |                               | 1 Entry                   |
|                     |                             | ? Name         | ? Version 🗸          | 🕜 Vendor 🗸        | Description                   | (?)<br>Install<br>Details |
|                     | 0                           | Yim            | 5.4                  | Cobalt            | This is the short description | Q                         |

If you click on the magnifying glass, you see the information shown in Figure 4 on page 12, which corresponds to the information in Table 3 on page 7.

<sup>&</sup>lt;sup>1.</sup> These options are included here but do not affect Monterey.

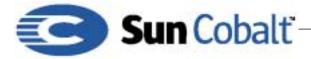

# Developer Technical Note

August 2001 Developer Tech Note 12, Revision 0-1

| Figure 4.                                     | New Software Installat                 | tion Details                                                                    |
|-----------------------------------------------|----------------------------------------|---------------------------------------------------------------------------------|
| C SABALT                                      | Server Wanagement BlueLin              | 10 Programa Personal Profile 📃 😨                                                |
| New Software<br>Updates<br>Installed Software | 🕜 Nerae                                | Install Software<br>Vm                                                          |
| Settings                                      | Venion     Venion     Venion           | 5.4<br>Cobaž                                                                    |
|                                               | Copyright     Description     Lecation | This is for copyright This is for long description Inter/apdates/RaQXTR/vin pkg |
|                                               | Size (MB)     Uninstallable            | Uakarwa<br>Yea                                                                  |
|                                               | Pependeni Packagea                     | None                                                                            |

## 7 Software Update Server

#### Note

If the InfoURL file exists, it displays a popup window and will not install the actual package.

The BlueLinQ tab has an Updates menu. This page lists available software with the following information.

- Update server-provided information (name, vendor, locale, or description).
- Pop-up information. InfoURL displays the URL to be passed the RaQ's serial number.

• The package checks for an InfoURL. If one exists, the page referenced by the InfoURL appears. If not, the package presents the license information, and installs after the user accepts the license agreement.

#### When users click on Install Details, the RaQ XTR:

- Displays splash page if there is one or displays a license agreement in standardized license format.
- Begins installation.

When the user begins installation, these events occur on the RaQ XTR:

- The RaQ XTR checks for a signature and attempts to authenticate it, if one is present. If the signature cannot be authenticated, a message is displayed letting the user know that the signature check failed.
- It runs the pre-installation script.
- It installs the RPMs.
- It runs the post-installation scripts.
- It reboots or refreshes, if those options are set.

Figure 5, "Update Software Installed," on page 13 shows the Update Server page.

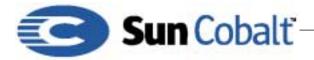

# **Developer Technical Note**

August 2001 Developer Tech Note 12, Revision 0-1

| Figure 5.                                     | Update So  | oftware Installed |                        |                 |                                  |                                |
|-----------------------------------------------|------------|-------------------|------------------------|-----------------|----------------------------------|--------------------------------|
| COBALT                                        | Server Mar | agement BlueLinQ  | Programs Person        | al Profile      |                                  | <b>(</b> <u>)</u> ( <b>0</b> ) |
| New Software<br>Updates<br>Installed Software |            | <b>(</b>          | Check Availability Now |                 | y                                |                                |
| Settings                                      |            |                   | Available Softwa       | re Updates List |                                  | 3 Entries                      |
|                                               | <b>∂</b> ▼ | ? Name            | ? Version              | Vendor ▼        | Oescription                      | install<br>Details             |
|                                               | •          | RaQ5Security02    | 1.0                    | Cobalt          | This is the short<br>description | Q                              |
|                                               | •          | RaQ5Security01    | 1.0                    | Cobalt          | This is the short description    | Q                              |
|                                               | 0          | RaQ5Security01    | 1.2                    | Cobalt          | This is the short description    | Q                              |
|                                               |            |                   |                        |                 |                                  |                                |

If you click on the magnifying glass, you see the information shown in Figure 4, "New Software Installation Details," on page 12, which corresponds to the information in Table 3, "Package List Format," on page 7.

| Figure 6. Update Software Installation Details                             |                              |                                                                      |
|----------------------------------------------------------------------------|------------------------------|----------------------------------------------------------------------|
| Lonation: 🔬 http://thik.com/ait.com/ait.com/ait.gov/worth.gove/worrver 👘 👘 |                              |                                                                      |
| 👃 CRET Where is B 👍 Welcome #                                              | lo MTE 🔞 Radin 🦑 People 🔞 Ye | ellev Pages 🎄Devenioad 🎄Calandar 🎄VebHail 🎄Debaik.Nativenits 🎄IbMite |
| C SABALT                                                                   | Server Menagement BlueLin    | G Programs Personal Profile                                          |
| New Software<br>Updates                                                    |                              | Instell Software                                                     |
| Installed Settware                                                         | (2) Nexe                     | Vbn                                                                  |
| Settings                                                                   | Wersion                      | 5.4                                                                  |
|                                                                            | Wendor                       | Cobalt                                                               |
|                                                                            | Copyright                    | This is the copyright                                                |
|                                                                            | Oesolption                   | This is the long description                                         |
|                                                                            | 2 Leostion                   | http://apdates.cobalt.com/apdates/RaQXTR/vim.pkg                     |
|                                                                            | Size(M8)                     | Usikaowa.                                                            |
|                                                                            | Oninstallable                | Yes                                                                  |
|                                                                            | Oppendent Packages           | blose                                                                |
|                                                                            | -                            |                                                                      |
|                                                                            |                              | (in Install (ii) Cancel                                              |
|                                                                            |                              |                                                                      |

Ci. Softwara Installation Datail